## **Barcodescanner**

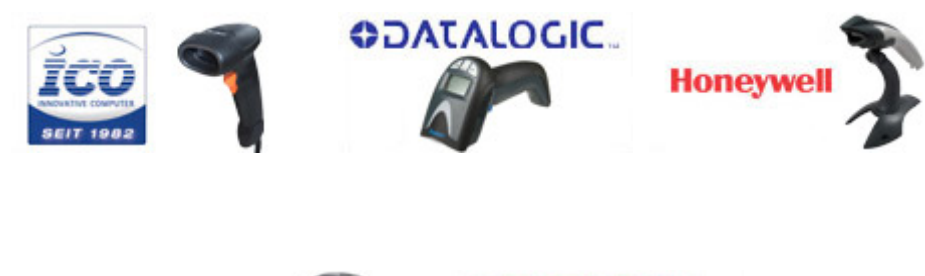

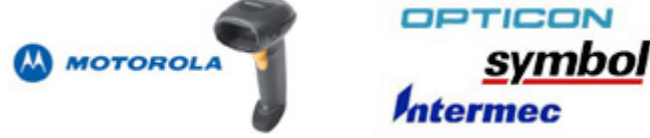

## In diesem Bereich enthalten:

- [\\_Allgemeines Barcodescanner](https://wiki.ico.de/display/WIKI/_Allgemeines+Barcodescanner)
	- [GS1 Data Bar und GTIN](https://wiki.ico.de/display/WIKI/GS1+Data+Bar+und+GTIN)
		- <sup>o</sup> [Keyview KB Eingaben anzeigen lassen](https://wiki.ico.de/display/WIKI/Keyview++-++KB+Eingaben+anzeigen+lassen)
		- [Mein Code wird nicht gelesen](https://wiki.ico.de/display/WIKI/Mein+Code+wird+nicht+gelesen)
		- [Neue Barcodetypen seit 01.01.2009](https://wiki.ico.de/display/WIKI/Neue+Barcodetypen+seit+01.01.2009)
		- <sup>o</sup> [Softwedge Programm zur Umleitung von Com in den Tastaturpuffer](https://wiki.ico.de/display/WIKI/Softwedge+Programm+zur+Umleitung+von+Com+in+den+Tastaturpuffer)
		- $\circ$  [Sonderzeichen als Prefix Suffix darstellen \[strg + X\]](https://wiki.ico.de/pages/viewpage.action?pageId=361571)
		- o [Strichcodefibel](https://wiki.ico.de/display/WIKI/Strichcodefibel)
		- [Testkarte mit GS1 Mustercodes](https://wiki.ico.de/display/WIKI/Testkarte+mit+GS1+Mustercodes)
		- [Übersicht der verfügbaren Anschlussvarianten für Barcodescanner](https://wiki.ico.de/pages/viewpage.action?pageId=360592)
	- [Wo ist welcher Barcode zu finden](https://wiki.ico.de/display/WIKI/Wo+ist+welcher+Barcode+zu+finden)
- [Datalogic Scanner](https://wiki.ico.de/display/WIKI/Datalogic+Scanner)
	- $\circ$  [\\_Allgemeines Datalogic Scanner](https://wiki.ico.de/display/WIKI/_Allgemeines+Datalogic+Scanner)
		- **[Datalogic Akku Ratgeber](https://wiki.ico.de/display/WIKI/Datalogic+Akku+Ratgeber)** 
			- [Datalogic Interleave 2/5 freischalten und Prüfsumme unterdrücken](https://wiki.ico.de/pages/viewpage.action?pageId=361523)
			- [Datalogic Software Plattformen](https://wiki.ico.de/display/WIKI/Datalogic+Software+Plattformen)
			- [Einrichtung des DHL Datamatrix Codechecker anhand eines Datalogic Gryphon GD4430](https://wiki.ico.de/display/WIKI/Einrichtung+des+DHL+Datamatrix+Codechecker++anhand+eines+Datalogic+Gryphon+GD4430)
			- [Konfigurationssoftware Aladdin für Datalogic Scanner](https://wiki.ico.de/pages/viewpage.action?pageId=360847)
			- [USB COM Emulationstreiber für Datalogic Scanner](https://wiki.ico.de/pages/viewpage.action?pageId=360837)
	- [Datalogic Gryphon GD GM4100 blinkt grün und zeigt keinen Scanbalken an](https://wiki.ico.de/pages/viewpage.action?pageId=361093)
	- [Datalogic Heron D130 und HD3130 Kurzanleitung und Handbuch](https://wiki.ico.de/display/WIKI/Datalogic+Heron+D130+und+HD3130+-+Kurzanleitung+und+Handbuch)
	- [Datalogic Powerscan 9500 Prefix +C1 bei Code 128 entfernen](https://wiki.ico.de/pages/viewpage.action?pageId=1769589)
	- <sup>o</sup> [Datalogic Quickscan Familie](https://wiki.ico.de/display/WIKI/Datalogic+Quickscan+Familie)
	- [Datalogic Touch 60 / 90 Handbuch \(alte Version und TD1100\)](https://wiki.ico.de/pages/viewpage.action?pageId=360879)
	- o [Datalogic Verheiratung Powerscan PM8300 und PM8500](https://wiki.ico.de/display/WIKI/Datalogic+Verheiratung+Powerscan+PM8300+und+PM8500)
	- o [Datalogic Verheiratung Quickscan M2100 und Gryphon M130](https://wiki.ico.de/display/WIKI/Datalogic+Verheiratung+Quickscan+M2100+und+Gryphon+M130)
- [Honeywell Scanner](https://wiki.ico.de/display/WIKI/Honeywell+Scanner)
	- <sup>o</sup> [Honeywell Granit 1910i Handbuch](https://wiki.ico.de/display/WIKI/Honeywell+Granit+1910i+-+Handbuch)
	- <sup>o</sup> [Honeywell Hyperion 1300g Handbuch](https://wiki.ico.de/display/WIKI/Honeywell+Hyperion+1300g+-+Handbuch)
	- [Honeywell Quantum 3580 Codelänge über das Handbuch einstellen](https://wiki.ico.de/pages/viewpage.action?pageId=361102)
	- [Honeywell Single-Line Configurationguide \(Metrologic Familie\)](https://wiki.ico.de/pages/viewpage.action?pageId=361132)
	- [Honeywell USB Com Treiber für Windows 10](https://wiki.ico.de/pages/viewpage.action?pageId=23429151)
	- [Honeywell Voyager 1200 und 1202g Handbücher](https://wiki.ico.de/pages/viewpage.action?pageId=361097)
	- [Honeywell Voyager 1200 und 1202g Prefix Suffix Kurzanleitung](https://wiki.ico.de/display/WIKI/Honeywell+Voyager+1200+und+1202g+-+Prefix+Suffix+Kurzanleitung)
	- [Honeywell Voyager 1200 und 1202g Zeitschriften Add on](https://wiki.ico.de/display/WIKI/Honeywell+Voyager+1200+und+1202g+-+Zeitschriften+Add+on)
	- [Honeywell Xenon 1900 und1902 Handbuch](https://wiki.ico.de/display/WIKI/Honeywell+Xenon+1900+und1902+-+Handbuch)
- [ICO Scanner](https://wiki.ico.de/display/WIKI/ICO+Scanner)
	- [CCD-800 Handbuch und Alt Mode](https://wiki.ico.de/display/WIKI/CCD-800+-+Handbuch+und+Alt+Mode)
	- [LS300 / LP150 Handbücher](https://wiki.ico.de/pages/viewpage.action?pageId=360615)
	- [LS300 / LP150 Tastenkombinationen strg + X](https://wiki.ico.de/pages/viewpage.action?pageId=360636)
	- o [Purescan Familie](https://wiki.ico.de/display/WIKI/Purescan+Familie)
		- **[Purescan 1D Beeper-Einstellungen ändern](https://wiki.ico.de/pages/viewpage.action?pageId=360672)**
		- **[Purescan 1D Funkscanner Handbuch und Einrichtung](https://wiki.ico.de/display/WIKI/Purescan+1D+-+Funkscanner+Handbuch+und+Einrichtung)**
		- **[Purescan 1D Funkscanner Pre und Suffix \(Sonderzeichen\)](https://wiki.ico.de/pages/viewpage.action?pageId=361568)**
		- **[Purescan 1D Interleave 2/5 freischalten \(Kabelgebunden\)](https://wiki.ico.de/pages/viewpage.action?pageId=360665)**
		- **[Purescan 1D Scanner Prefix und Suffix Programmieren](https://wiki.ico.de/display/WIKI/Purescan+1D+-+Scanner+Prefix+und+Suffix+Programmieren)**
		- **[Purescan Handbücher und Quickmanuals \(Kabelgebunden\)](https://wiki.ico.de/pages/viewpage.action?pageId=360654)**
		- **[Purescan USB Comtreiber für die Purescan Familie](https://wiki.ico.de/pages/viewpage.action?pageId=361550)**
	- o [SD300 CCD Scanner Handbuch](https://wiki.ico.de/display/WIKI/SD300+CCD+Scanner+Handbuch)